SINGLE CUSTOMER VIEW POWERED BY IDENTITY RESOLUTION

September 2022

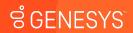

Genesys confidential and proprietary information. Unauthorized disclosure is prohibited

Single Customer View powered by Identity Resolution

associates an External Contact ID to all conversations.

stitching conversations cross channel throughout an organization.

**\*** Moving from singular interaction to omnichannel

\* It's a feature enhancement of External Contacts that is foundational for conversations across all channels to be synced together in a unified Single Customer View.

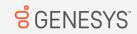

#### Note: Not division aware

# CUSTOMER CENTRIC PLATFORM DRIVES 1-1 ENGAGEMENT

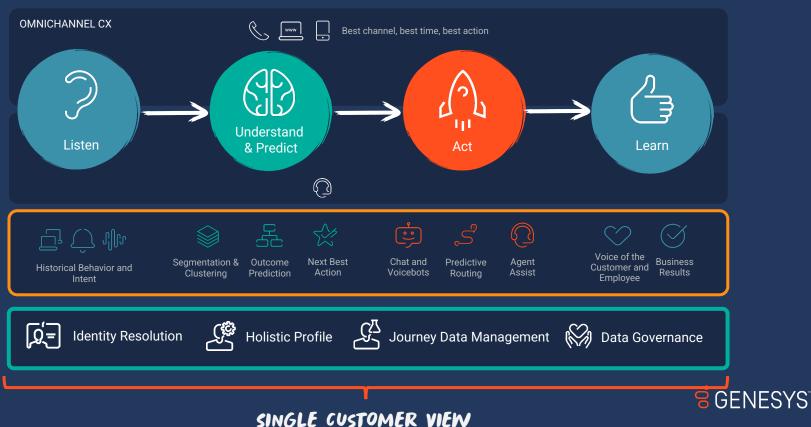

# **Single View of Customer - Benefits**

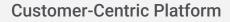

Automatically creating contacts in back end for every interaction but Org has control over contacts that are saved to Directory

Benefits across platform:

- Call deflection
- Reduce handling time
- Increase NPS scores
- Churn prevention

# **Rich Agent Context**

Agents can see who the person is and their holistic customer journey

**Genesys Cloud:** Omnichannel conversation history

**GPE:** Web sessions, segments, outcome predictions

### Enablement

3

Orgs can orchestrate omnichannel personalized experiences

- Routing predictive routing
- Bots
- Journey Pointillist

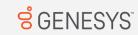

## PHASE 1 ON CORE CHANNELS WITH CORE IDENTIFIERS

- A contact has many identifiers.
- An External Contact ID attaches to each conversation
- Channels are all the voice and digital channels that Genesys can track
- Each conversation on a channel can be saved to that contact for 60 days

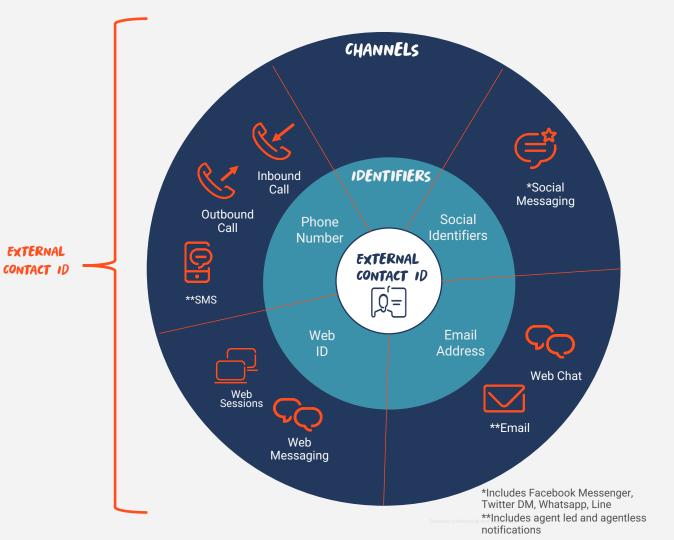

## IMPLEMENTING SINGLE CUSTOMER VIEW - PERMISSION ONLY CONFIGURATION

From when Single Customer View is enabled, every conversation will automatically have an External Contact ID attached to it.

| Visual Changes:   | Profile Panel Capability J                                                                                        |  | Journey Tab Enablement                                                                                   |
|-------------------|----------------------------------------------------------------------------------------------------|--|----------------------------------------------------------------------------------------------------|
| Action for Admin: | Enable all External Contacts<br>permissions and the new<br>permissions Promote and Merge<br>on your agent's role. |  | Enable the External Contacts ><br>Session > View permission and<br>Journey Permissions (next slide)      |
| Benefits:         | Allows extra capability in the<br>profile panel on the agent desktop<br>to create and merge External<br>Contacts  |  | Journey tab appear on agent<br>desktop showing active and<br>historical conversations of that<br>Contact |

Merging is gated behind a separate permission and endpoint, so it's not something that will happen unless your organization explicitly chooses to grant agents permission to access it.

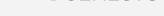

GENESY

## LIST OF ALL PERMISSIONS FOR GENESYS CLOUD NON PREDICTIVE ENGAGEMENT

#### **External Contacts Permissions**

- \* To associate contact to an interaction: Externalcontacts > Conversation > Associate
- \* To view interactions for a contact/account: Externalcontacts > Conversation > Viewall
- # To create a contact: Externalcontacts > Contact > Add
- **\*** To view a contact: **Externalcontacts** > **Contact** > **View**
- \* To update a contact: Externalcontacts > Contact > Edit
- \* To delete a contact: Externalcontacts > Contact > Delete
- \* To see a contact's journey: Externalcontacts > Session > View
- To promote an auto-created contact to a curated contact (Add to contacts): Externalcontacts > Identity > Promote
- \* To merge an auto-created contact to an existing curated contact: Externalcontacts > Identity > Merge

**Journey Permissions** 

- \* Journey > Event > View (core permission to view the Customer journey gadget and see the detailed view of conversation sessions)
- # Journey > Event Type > View (to view the conversation event details)
- # Journey > Session > View (to retrieve the list of conversation sessions)
- # Journey > Session Type > View (to retrieve only the conversation sessions)
- **\* External contacts > Session > All permissions** (to allow admins to enable the journey tab)

S GENESYS

## LIST OF ALL PERMISSIONS FOR GENESYS CLOUD WITH PREDICTIVE ENGAGEMENT

#### **External Contacts Permissions**

- \* To associate contact to an interaction: Externalcontacts > Conversation > Associate
- To view interactions for a contact/account: Externalcontacts > Conversation > Viewall
- \* To create a contact: Externalcontacts > Contact > Add
- \* To view a contact: Externalcontacts > Contact > View
- \* To update a contact: Externalcontacts > Contact > Edit
- \* To delete a contact: Externalcontacts > Contact > Delete
- \* To see a contact's journey: Externalcontacts > Session > View
- To promote an auto-created contact to a curated contact (Add to contacts): Externalcontacts > Identity > Promote
- \* To merge an auto-created contact to an existing curated contact: Externalcontacts > Identity > Merge

#### **Journey Permissions**

- # Journey > Event > View (core permission to view the Customer journey gadget and see the detailed view of conversation sessions)
- **\*** Journey > Event Type > View (to view the conversation event details)
- **\*** Journey > Session > View (to retrieve the list of conversation sessions)
- # Journey > Session Type > View (to retrieve only the conversation sessions)
- External contacts > Session > View (to allow admins to enable the journey tab)
- External contacts > Session > All permissions

#### AND

- # Journey > Outcome > View (to see outcomes achieved and scores for a visit)
- **\* Journey > OutcomeScores > View** (to see real-time predictions)
- # Journey > Segment > View (to see matched segments for a visit)
- # Journey > Visit > View (to see live tracking information about visitors on your website currently)

# **Identity Resolution Mechanics**

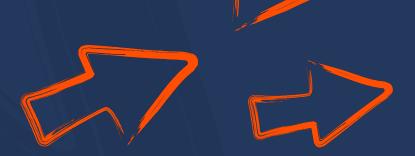

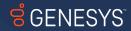

## IDENTITY RESOLUTION FUNDAMENTAL CONCEPTS

There is defined workflow for identity stitching of External Contacts based on their origin and the identification information available that generates three different types of contacts ensuring there is a logical process to identity resolution.

| Contact Creation                                            | Contact Type                                                                           | Transition                                                                                                    |
|-------------------------------------------------------------|----------------------------------------------------------------------------------------|----------------------------------------------------------------------------------------------------|
| Methods to generate contacts                                | * Ephemeral: no PII e.g. cookie,                                                       | <ul><li>Promote</li><li>Ephemeral and <i>identified</i> contacts</li></ul>                                      |
| <b>∗</b> API                                                | Web ID (Expires after 60 days)                                                         | change/promoted to <i>curated</i> once a                                                                        |
| ₭ Bulk import                                               | <ul> <li>Identified: some PII e.g. phone<br/>number, email address</li> </ul>          | user (agent/admin) or API<br>client/integration modifies the contact<br>e.g. adds a name                        |
| * Manual creation                                           | (Expires after 60 days)                                                                | <ul> <li>Merge</li> <li>Ephemeral and <i>identified</i> contacts can be merged with another contact.</li> </ul> |
| <ul> <li>Inbound/Outbound</li> <li>Communication</li> </ul> | <ul> <li>Curated: PII - imported via API,<br/>bulk import, created manually</li> </ul> | Curated contacts are searchable.                                                                                |
|                                                             | (No expiry). These are searchable under Directory.                                     | <ul> <li>Conversations</li> <li>Conversations regardless of channel are<br/>saved for 60 days</li> </ul>        |
|                                                             |                                                                                        |                                                                                                    |

The foundation for gathering journey data and context

## WHAT HAPPENS WITH DUPLICATE CONTACTS WITH SAME IDENTIFIERS?

- When two contact records indicate the same person
- Results in a master contact
  - Called the "canonical contact"
- All contacts in the tree become aliases to the canonical contact
- **\*** Join things from both contacts
  - Attributes
  - Identifiers / PII
  - Notes
  - 🥌 Journeys

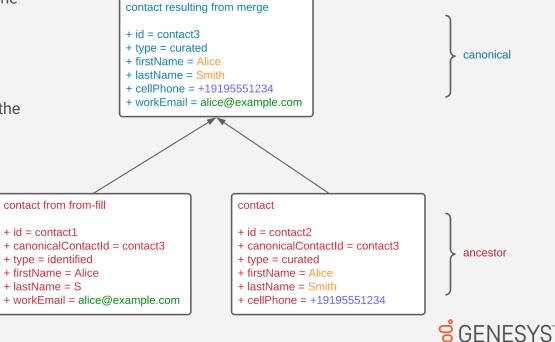

# Agent Views

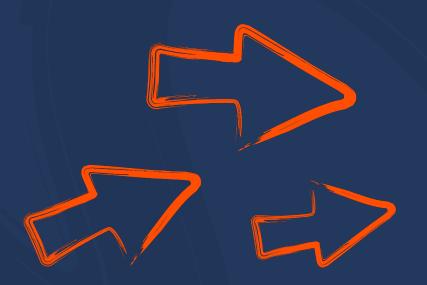

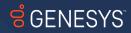

## WHAT IS CHANGING ON AGENT DESKTOP?

|                                                                           | New Contact Changes                                                                                                    | Editing Contact Change                                                                                                    | es                                                                                                    |
|---------------------------------------------------------------------------|----------------------------------------------------------------------------------------------------|----------------------------------------------------------------------------------------------------|----------------------------------------------------------------------------------------------------|
| <b>Old Version:</b><br>Auto populates<br>in the search box                | + Create New Locate and link contact Claire.murphy@genesys.com x Q ✓ Murphy, Contact C Gener.murphy@genesys.com 1 Result | Wrong contact? Search contacts                                                                                                    | Old Version:<br>Edit hyperlink<br>New Profile Tab<br>View                                                                                                    |
| <b>New Version:</b><br>Agent manually<br>searches by in<br>the search box | Q. Search for a Contact          Suggestion:         No Name                                                             | G       Frequent Flyer Information         Account Number       New York H91596         123       New York H91596         aNewField       IE         Organization       Work         G       Bearch Organizations         New Organization       Personal         efakelly@example2.com       Other         aoifekelly3@example.com       Other | New menu for<br>Editing and<br>unlinking the<br>conversation<br>from this Contact<br>profile                                                                    |
| e.g. email,<br>contact number,<br>first name, last<br>name etc.           | Add to Contacts                                                                                                    | Mobile     +1 876 778 9680    Organization                                                                                                    | Example if Claire<br>rings in on Efa's<br>phone and the<br>agent knows this<br>from the call the<br>agent can unlink<br>the conversation<br>from Efa's profile. |

## PROFILE TAB CHANGE

Need to manually search for a contact for options to appear to add to the interaction to that contact

Example 2

R 99

臣

ß

Example of a phone call being sent where the

name of the contact is unknown.

2 80

No Name

+1 876 778 9680 💽

Add to Contacts

#### Example 1

Example of an inbound email being sent where first name and last name and email address is populated into the Suggested box

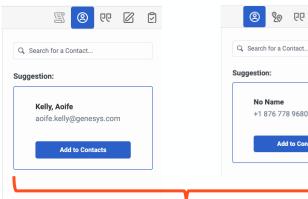

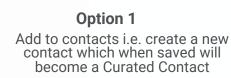

#### **Option 2**

Add the interaction to an existing Curated contact

The interaction is added to Journey so interactions from the last 60 days can be seen on the journey tab.

#### **Option 3**

Merge with another identified contact that has not being saved as a curated contact by an agent, API or by admin.

Two curated contacts cannot be merged.

| Q, e          | fa kell            | y                                           |         |          |    | × |  |  |
|---------------|--------------------|---------------------------------------------|---------|----------|----|---|--|--|
| dd ti<br>onta | he inf<br>ct's p   | teractio<br>rofile                          | on to a | n existi | ng |   |  |  |
|               | Kell               | y, Efa                                      |         |          |    |   |  |  |
| 0             |                    | Main Street, Manhattan, New<br>York, H91596 |         |          |    |   |  |  |
| ور            |                    | Mobile<br>+1 876 778 9680                   |         |          |    |   |  |  |
| M             | <b>Wor</b><br>efak |                                             | example | e.com    |    |   |  |  |
|               |                    |                                             |         |          | _  |   |  |  |

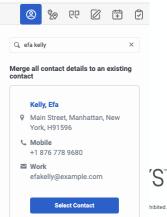

## NON GPE JOURNEY TAB VIEW

#### Requires permissions to enable this journey tab (See Slide 7)

C

rohibited

|                                   |        |                           |                                                                 |                        |                        |                       | 🔍 💽 On Queue                 |
|-----------------------------------|--------|---------------------------|-----------------------------------------------------------------|------------------------|------------------------|-----------------------|------------------------------|
| Conversations g                   | ĝ3 \?+ | Cara Rey                  | nolds 🔲 5:23                                                    |                        |                        |                       | 0 0                          |
|                                   |        | → Că                      |                                                                 |                        |                        | <u> </u>              | 0 🗄 🖸 99 📀                   |
| Reynolds, Cara                    | +      | Tue, May 3, 2022 9        | :17 AM                                                          |                        | Live 🔹 🖉 Web message   | Queue: Support        | Agent: Martha West           |
| Hey, could you please help with 2 |        | Hi there, can ye          | ou help me with my insurance claim                              | please.                | Nov 14 💮 Web session   | Exit page: Contact us | Duration: 11 minutes         |
|                                   |        |                           | Hello Cara! I hope you're ke                                    |                        | Nov 4 😳 Outbound SMS   | Queue: Support        | Wrap-up: Insurance enquiry   |
|                                   |        |                           | like you're in the middle of<br>Is that correct?                | the claims process.    | Oct 28 🐑 Web message   | Queue: Support        | Wrap-up: Home insurance sale |
|                                   |        |                           |                                                                 |                        | Oct 18 🜿 Inbound call  | Queue: Home insurance | Wrap-up: Insurance enquiry   |
|                                   |        |                           | ect. I just want to get an update on<br>w process will be over. |                        | Oct 14 & Outbound call | Queue: Home insurance | Wrap-up: Insurance enquiry   |
|                                   |        |                           | That's no problem Cara. I can help y                            | you with that. Give me | Sep 30 🔗 Facebook      | Queue: Home insurance | Wrap-up: Bill correction     |
|                                   |        |                           | a minute to take a look at your deta                            | ils.<br>9:15:51 AM     |                        |                       |                              |
|                                   |        | OKay thanks<br>9:15:51 AM |                                                                 |                        |                        |                       |                              |
|                                   |        |                           | Okay Cara, I can see y tell you that                            | our details and can    |                        |                       |                              |
|                                   |        |                           |                                                                 |                        |                        |                       |                              |
|                                   |        |                           |                                                                 | © <i>(</i> )           |                        |                       |                              |
|                                   |        |                           |                                                                 |                        |                        |                       |                              |

## SINGLE CUSTOMER VIEW - JOURNEY DETAILS

Standard information per interaction, regardless of channel

- ✓ queue
- ✓ agent
- ✓ wrap up code
- 🗸 status
- ✓ duration
- 🗸 notes
- For asynchronous conversations, only notes for the most recent interaction will be displayed

|           |                                                                                                    | Off Queue        |              |
|-----------|----------------------------------------------------------------------------------------------------|------------------|--------------|
|           |                                                                                                    | 6 6              |              |
|           | • ±                                                                                                    |                  |              |
| - Back    | to journey                                                                                                    |                  |              |
| Web mes   | sage                                                                                                    | Oct 28, 11:27 AM |              |
| Notes     |                                                                                                    |                  |              |
| Martha W  | lest wrote                                                                                                    | Oct 28, 11:37 AM |              |
|           | king for an update on her claim. She has been informed that her<br>nder review and will be contacted within 3-4 working days. |                  |              |
| Chester H | lumphries wrote                                                                                                    | Oct 28, 10:21 AM |              |
|           | king for an update on her claim. She has been informed that her<br>nder review and will be contacted within 3-4 working days. |                  |              |
| Henrietta | Skinner wrote                                                                                                    | Oct 28, 9:15 AM  |              |
|           | king for an update on her claim. She has been informed that her<br>nder review and will be contacted within 3-4 working days. |                  |              |
| Message   | details                                                                                                    |                  |              |
| Queue     | Support                                                                                                    |                  |              |
| Agent     | Dennis Burke                                                                                                    |                  |              |
| Wrap-up   | Complaint                                                                                                    |                  |              |
| Status    | Closed                                                                                                    |                  |              |
| Duration  | 20 min                                                                                                    |                  |              |
|           |                                                                                                    |                  |              |
|           |                                                                                                    |                  | <b>JENES</b> |
|           |                                                                                                    |                  | JLINES       |

## GENESYS CLOUD + PREDICTIVE ENGAGEMENT - JOURNEY

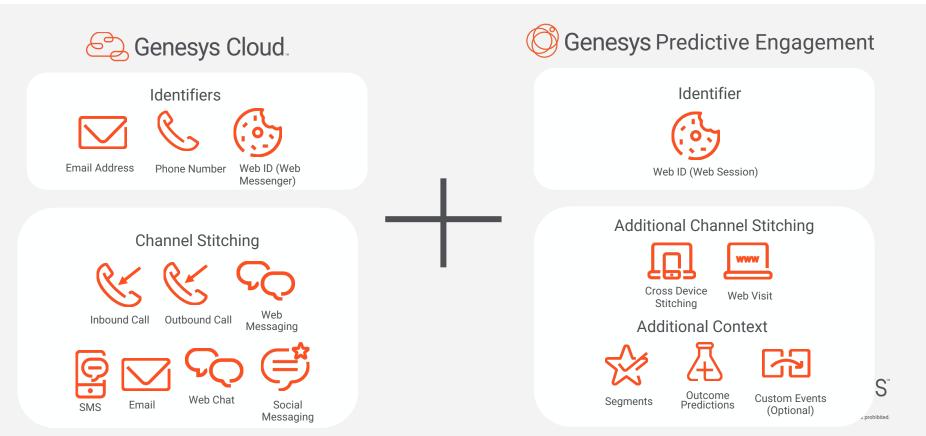

## JOURNEY TAB WITH PREDICTIVE ENGAGEMENT

| 00° | Activity External Contacts      |         | e Performanc     | ce 🔻                                    |                        |                                         |                       | On Queue                     |
|-----|---------------------------------|---------|------------------|-----------------------------------------|------------------------|-----------------------------------------|-----------------------|------------------------------|
|     | Conversations                   | \$\$ P+ | Cara Rey         | ynolds 🔲 5:23                           |                        |                                         |                       | 0 0                          |
|     |                                 |         | $\rightarrow$ Cž |                                         |                        |                                         | © 🦻                   | 0 🛱 🕅 🧐                      |
| 52  | Reynolds, Cara                  | +       | Tue, May 3, 2022 | 9:17 AM                                 |                        | Segments                                |                       |                              |
| 0   | Hey, could you please help with | 2 mins  | Hi there, can y  | you help me with my insurance claim     | please.                | Auto Insurance 🕑 Home<br>View more (+7) | Insurance 🅑 Onboardi  | ing 🕒                        |
| CP  |                                 |         | 9:15:51 AM       | Hello Cara! I hope you're k             | ening well. It looks   | Outcomes                                |                       |                              |
|     |                                 |         |                  | like you're in the middle of            |                        | Onboarding Likely                       | Health INS            | S Unlikely                   |
| S   |                                 |         |                  | Is that correct?                        | 9:15:51 AM             | View more (+5)                          |                       |                              |
| R   |                                 |         | Yes that's corr  | rect. I just want to get an update on   |                        | Live 🔹 🔗 Web message                    | Queue: Support        | Agent: Martha West           |
| 6   |                                 |         | when the revie   | ew process will be over.                |                        | Nov 14 🕀 Web session                    | Exit page: Contact us | Duration: 11 minutes         |
| Ø   |                                 |         | 2.13.01740       | That's no problem Cara. I can help      | you with that. Give me | Nov 4 💬 Outbound SMS                    | Queue: Support        | Wrap-up: Insurance enquiry   |
| දු  |                                 |         |                  | a minute to take a look at your deta    | ils.<br>9:15:51 AM     | Oct 28 🕞 Web message                    | Queue: Support        | Wrap-up: Home insurance sale |
|     |                                 |         | OKay thanks      |                                         |                        | Oct 18 05 Inbound call                  | Queue: Home insurance | Wrap-up: Insurance enquiry   |
|     |                                 |         | 9:15:51 AM       |                                         |                        | -                                       |                       |                              |
|     |                                 |         |                  | Okay Cara, I can see y<br>tell you that | our details and can    | Oct 14 & Outbound call                  | Queue: Home insurance | Wrap-up: Insurance enquiry   |
|     |                                 |         |                  |                                         | 9:15:51 AM             | Sep 30 🔗 Facebook                       | Queue: Home insurance | Wrap-up: Bill correction     |
|     |                                 |         | Enter message    |                                         |                        |                                         |                       |                              |
|     |                                 |         | Enter message    | 5                                       | U 🖉                    |                                         |                       |                              |
|     |                                 |         |                  |                                         |                        |                                         |                       |                              |

## SINGLE CUSTOMER VIEW - JOURNEY AND WEB VISITS WITH PREDICTIVE ENGAGEMENT

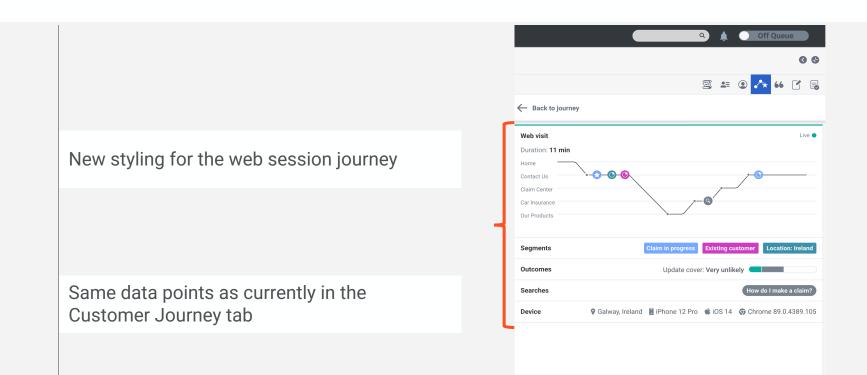

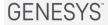

## SALESFORCE VIEW OF JOURNEY GADGET WITH PREDICTIVE ENGAGEMENT

- Profile tab does not appear in Salesforce.
- Merging, adding and unlinking interactions can only happen in Genesys Cloud

| ₿usol                                                                         | Q Search                                         |                        |                         | ★▼ 🖽 🎄 ? 🌣 🐥                      |
|-------------------------------------------------------------------------------|--------------------------------------------------|------------------------|-------------------------|-----------------------------------|
| GSol Orders V Contacts V Leads V Cases V Genesys Cloud                        | Genesys Cloud Logs $ \lor $ Score Cards $ \lor $ |                        |                         |                                   |
| ¥≘ Task<br>Chat 20/09/2022, 12:06:53                                          | 1980 <i>1087 - 1</i> 898-110 - 1117-846          | A AMMA AMMA APASSATI ( | Completed Edit Comments | Change Date Create Follow-Up Task |
|                                                                               |                                                  |                        |                         |                                   |
| Name Related To Aolife Kelly                                                  |                                                  |                        |                         |                                   |
|                                                                               |                                                  |                        |                         |                                   |
| Details Related                                                               |                                                  |                        |                         |                                   |
| ✓ Task Information                                                            |                                                  |                        |                         |                                   |
| Assigned To                                                                   |                                                  | Related To             |                         |                                   |
| Subject                                                                       |                                                  | Name                   |                         |                                   |
| Chat 20/09/2022, 12:06:53<br>Due Date                                         |                                                  | Aoife Kelly            |                         |                                   |
| 4 CustomerJourney                                                             | _ 6                                              |                        |                         |                                   |
| Segments                                                                      | · · · · · ·                                      |                        |                         |                                   |
| GSol Newsletter 2022 Campaign Discount \$25 GInsurance - Quote Assistance     |                                                  |                        |                         |                                   |
| Outcomes                                                                      | · · · · · ·                                      |                        |                         |                                   |
| Big spender: Likely                                                           |                                                  |                        |                         |                                   |
| Live o 📁 Web message Queue: Region EMEA - Sa Agent: Aolfe Kelly Wrap-up: -    | Status: Active                                   |                        |                         |                                   |
| Today 🐮 Inbound call Queue: - Wrap-up: - Agent: -                             | Duration: < 1 min                                |                        |                         |                                   |
| Today 😋 Inbound call Queue: - Wrap-up: - Agent: -                             | Duration: < 1 min                                |                        |                         |                                   |
| Today 🔞 Web visit Current page: GSol Duration: 4 min Page views: 7            | D_: 🛛 🖬 🏟 🌕                                      |                        |                         |                                   |
| Sep 13 🐼 Web visit Current page: GSol Duration: 5 min Page views: 12          | D: 🛛 🗖 🇉 🎯                                       |                        |                         |                                   |
| Sep 13 🚯 Web visit Current page: Gsol - Login Duration: < 1 min Page views: 4 | D: 🖓 📮 💰 🌚                                       |                        |                         |                                   |
| Aug 31 🚯 Web visit Current page: Utilities Duration: < 1 min Page views: 1    | D: 🖓 🗔 🗉 🎯                                       |                        |                         |                                   |
|                                                                               |                                                  |                        |                         |                                   |
| Aug 30 🔞 Web visit Current page: Utilities Duration: <1 min Page views: 3     | D: 🛇 🗖 🗉 🎯                                       |                        |                         |                                   |

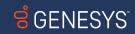

# WHATS NEXT?

## **Stitching More Channels**

- Agentless Notifications (partly support)
- \* Authenticated Web Messaging
- Open Messaging
- 🗶 Campaigns
- Scheduled Call back
- 🗶 Instagram DM
- 🗶 Co-browse
- 🗶 Knowledge
- More bot context –shows bot events that are the same as conversation events e.g. duration

### Enhancements

- Custom ID Support e.g. CRM, CDP IDs,
   Open Messaging as additional identifier(s)
- \* Transcripts on journey
- \* Reopen closed interactions
- Manual assignment from journey tab e.g.
   pick up outstanding email
- Contact merging enhancements

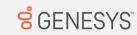

## **Divisions and Access Control**

#### Current Status:

K There is currently no division control of conversation data and External Contacts on a single Org.

Workaround:

With authorized organizations, you can establish a secure relationship with another Genesys Cloud organization. This relationship allows permitted users and groups from one organization to log in to another organization.

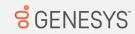

More Info: https://help.mypurecloud.com/articles/view-users-authorized-organization/

### MORE INFORMATION

\* Developer Blog post by Tech Lead Andrew Johnson

**\*** Community Forum

\* Genesys Cloud Documentation

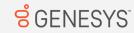

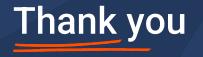

Aoife Kelly – Product Manager Journey Platform

Aoife.Kelly@genesys.com September 2022

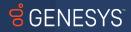

Copyright ©2021 Genesys. All Rights Reserved. AppFoundry, Genesys, and the Genesys logo are registered trademarks of Genesys. Genesys Cloud and Genesys Engage are trademarks of Genesys. All other company names and logos may be registered trademarks or the espective companies. The content shared in this document is for informational purposes only and does not implicitly nor explicitly constitute a legally hinding commitment. Such commitment will result only from the execution of a definitive agreement between the relevant parties and will be on the terms provided therein